# Typical Home Network

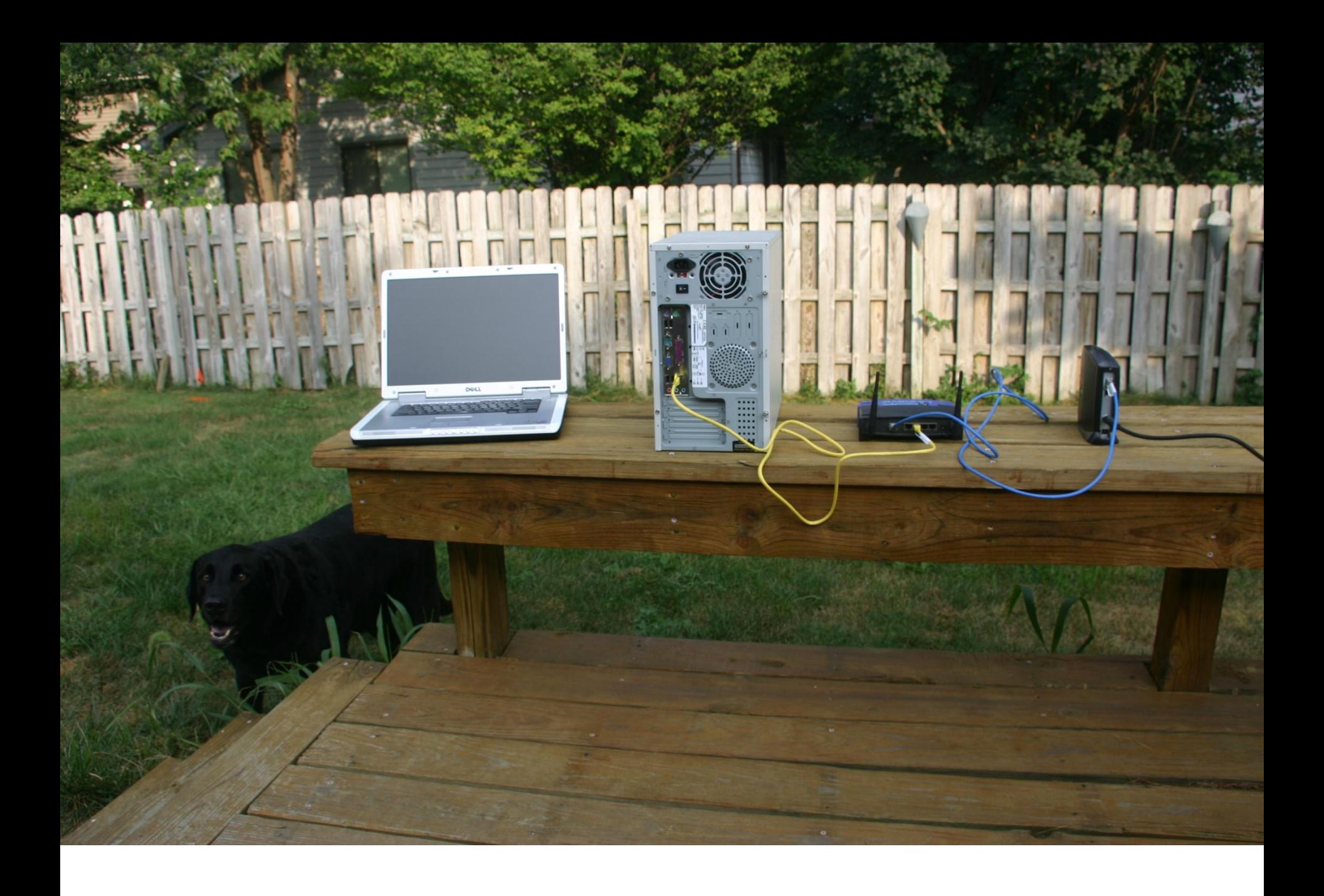

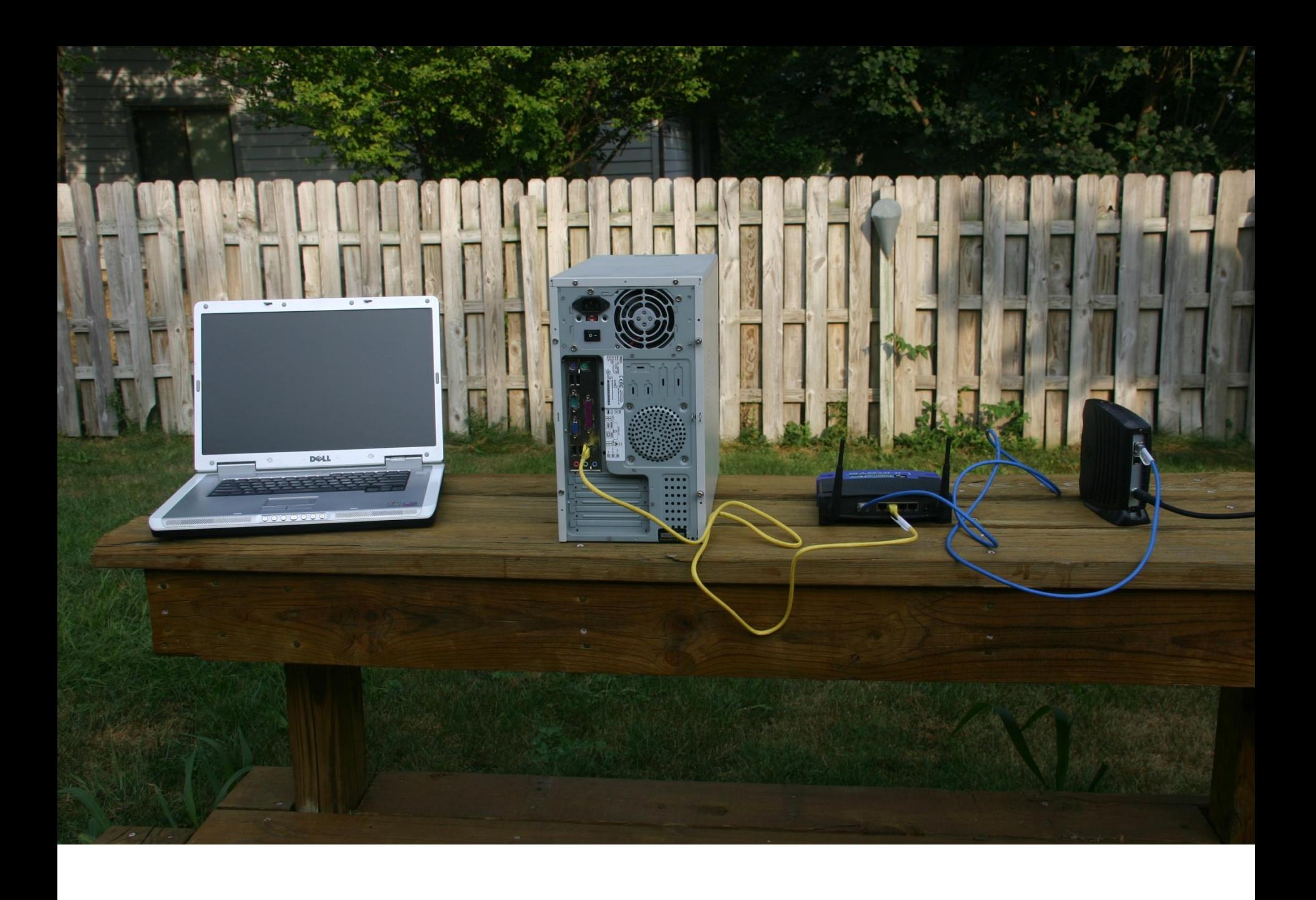

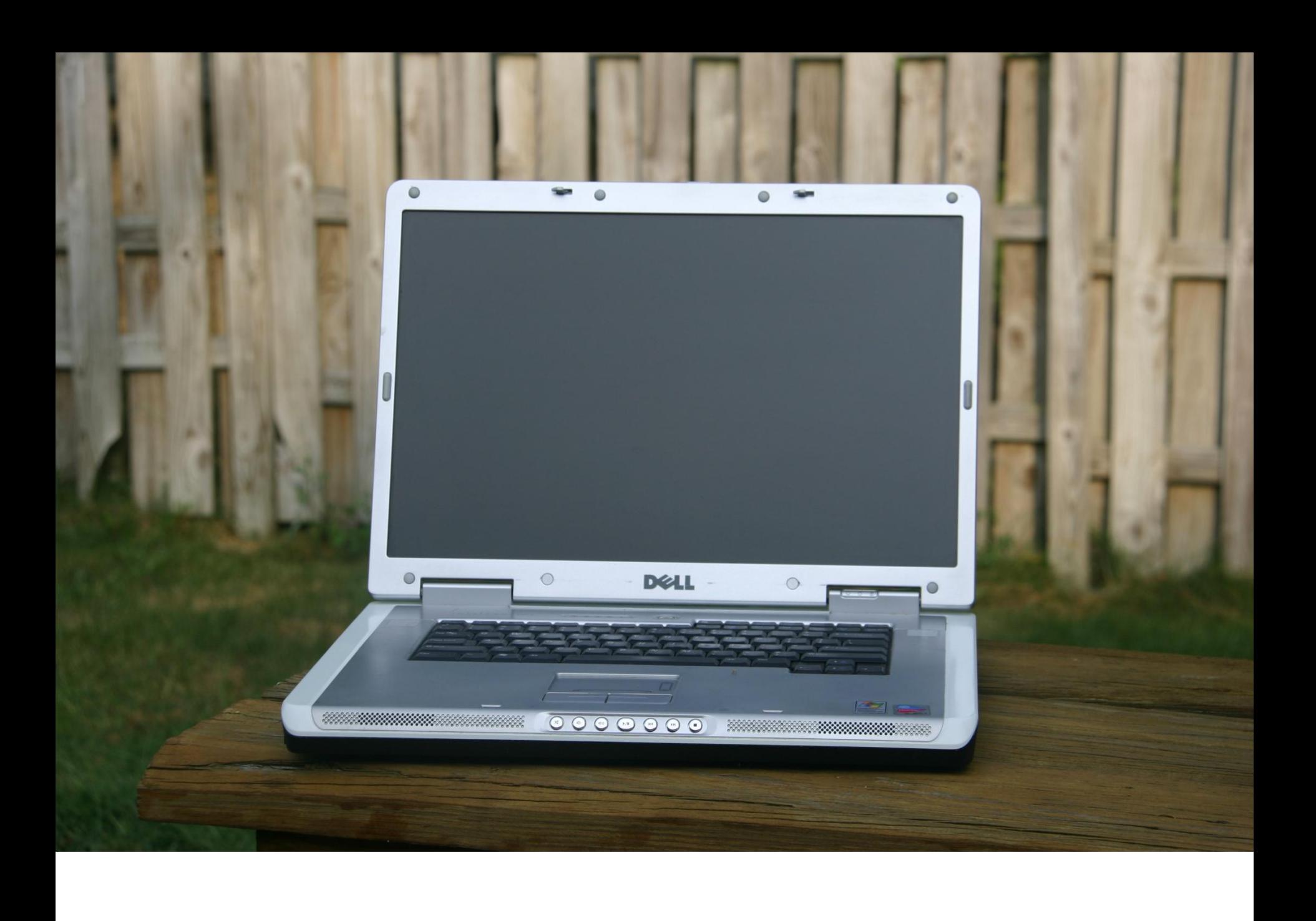

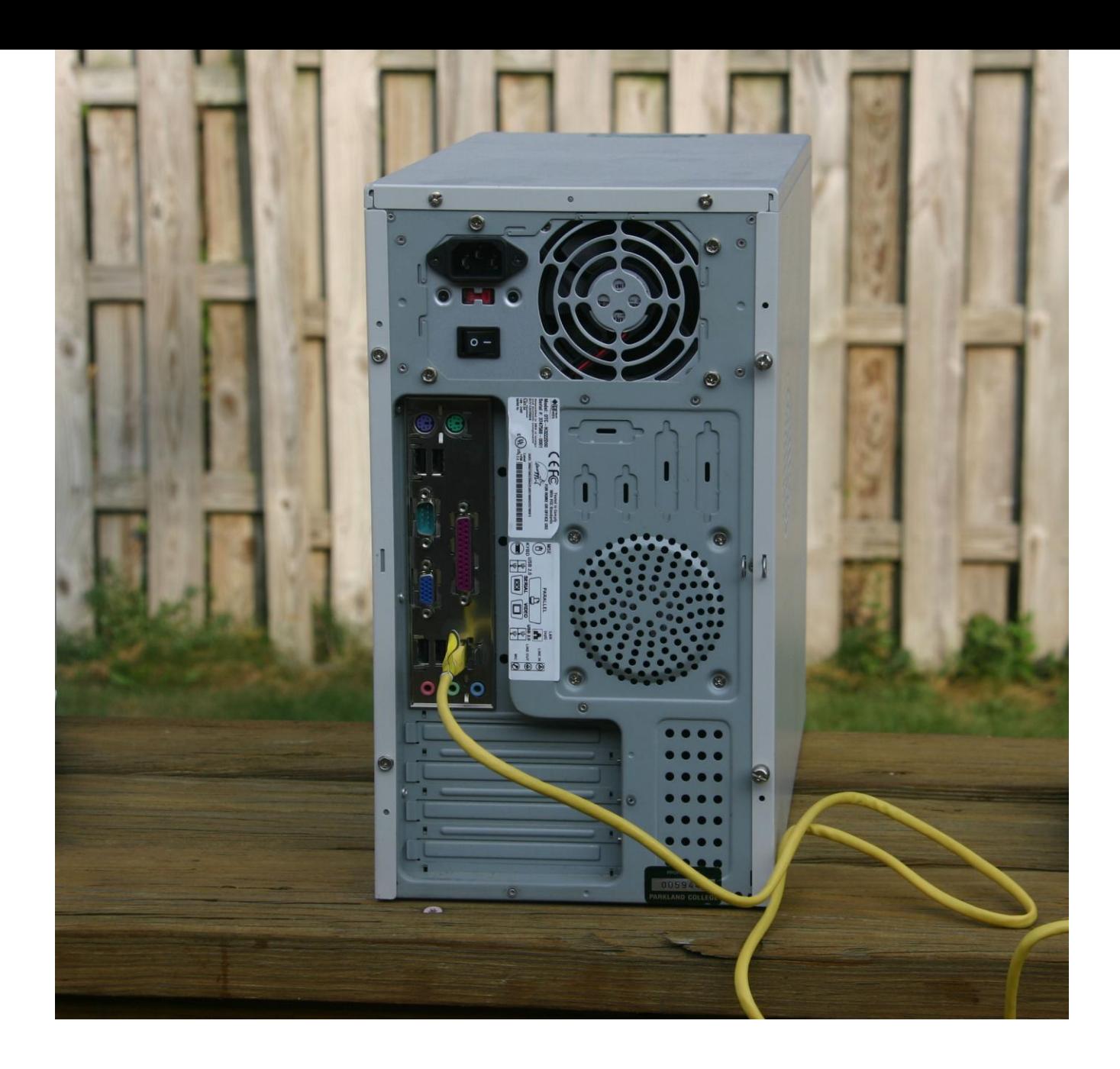

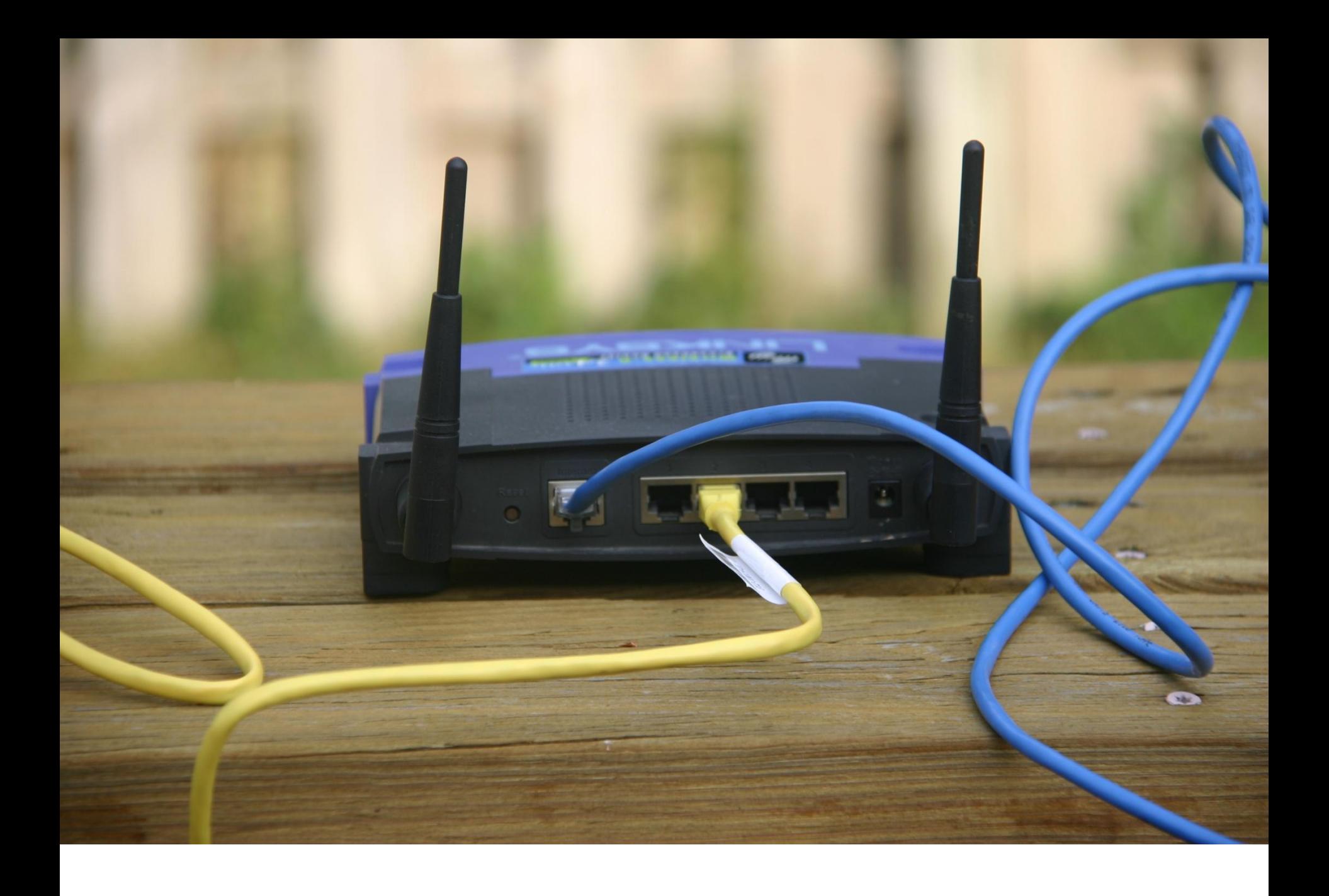

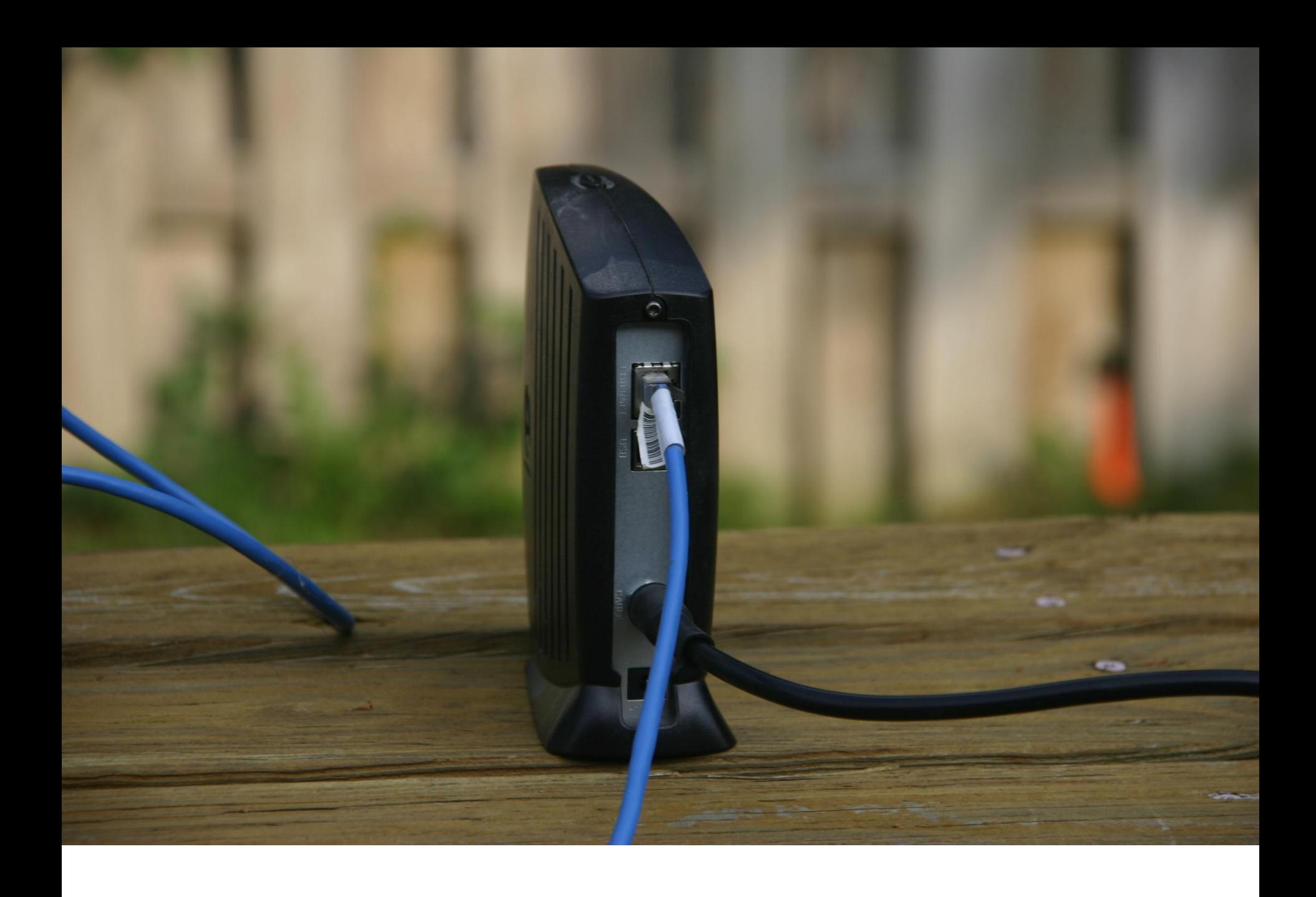

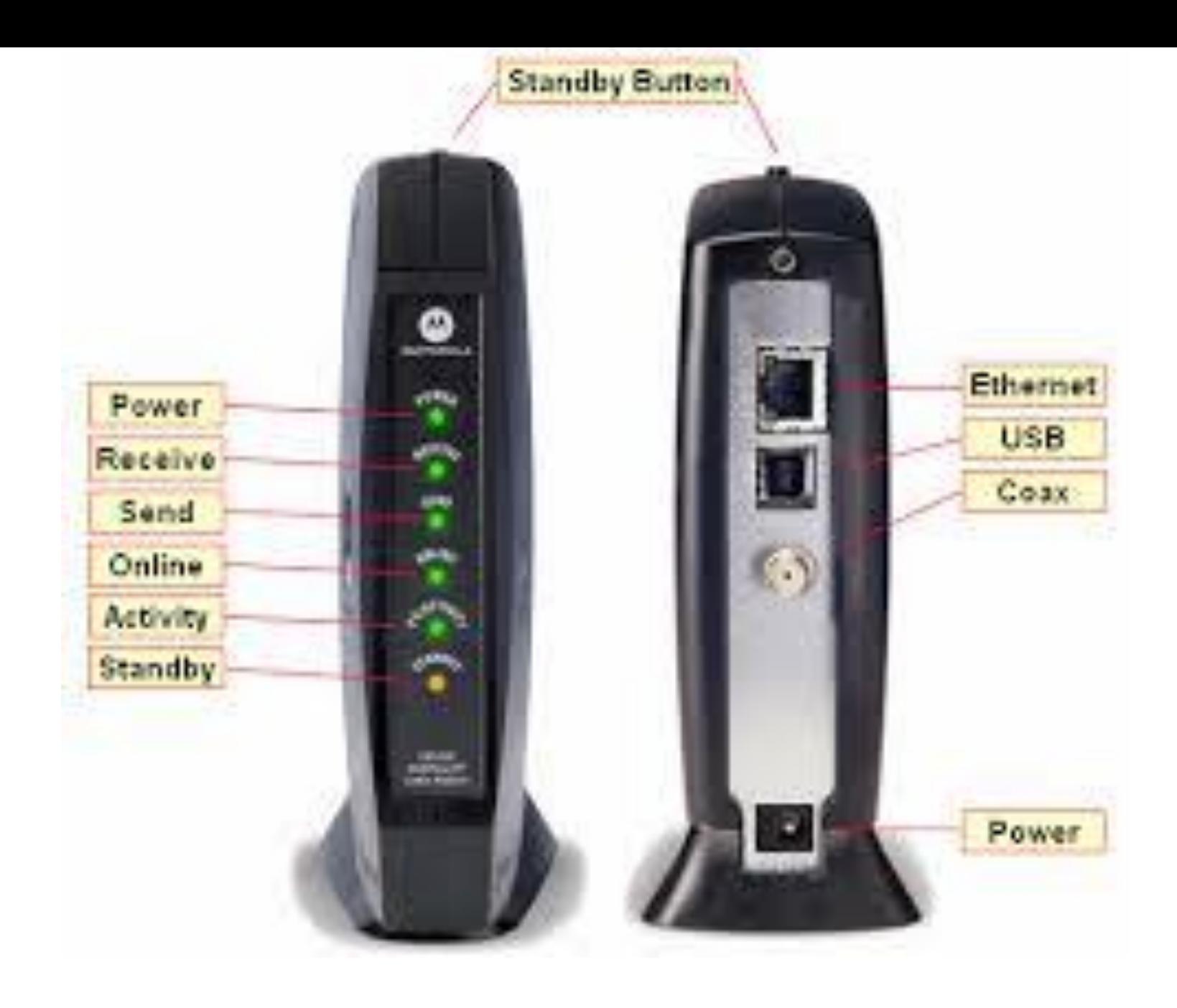

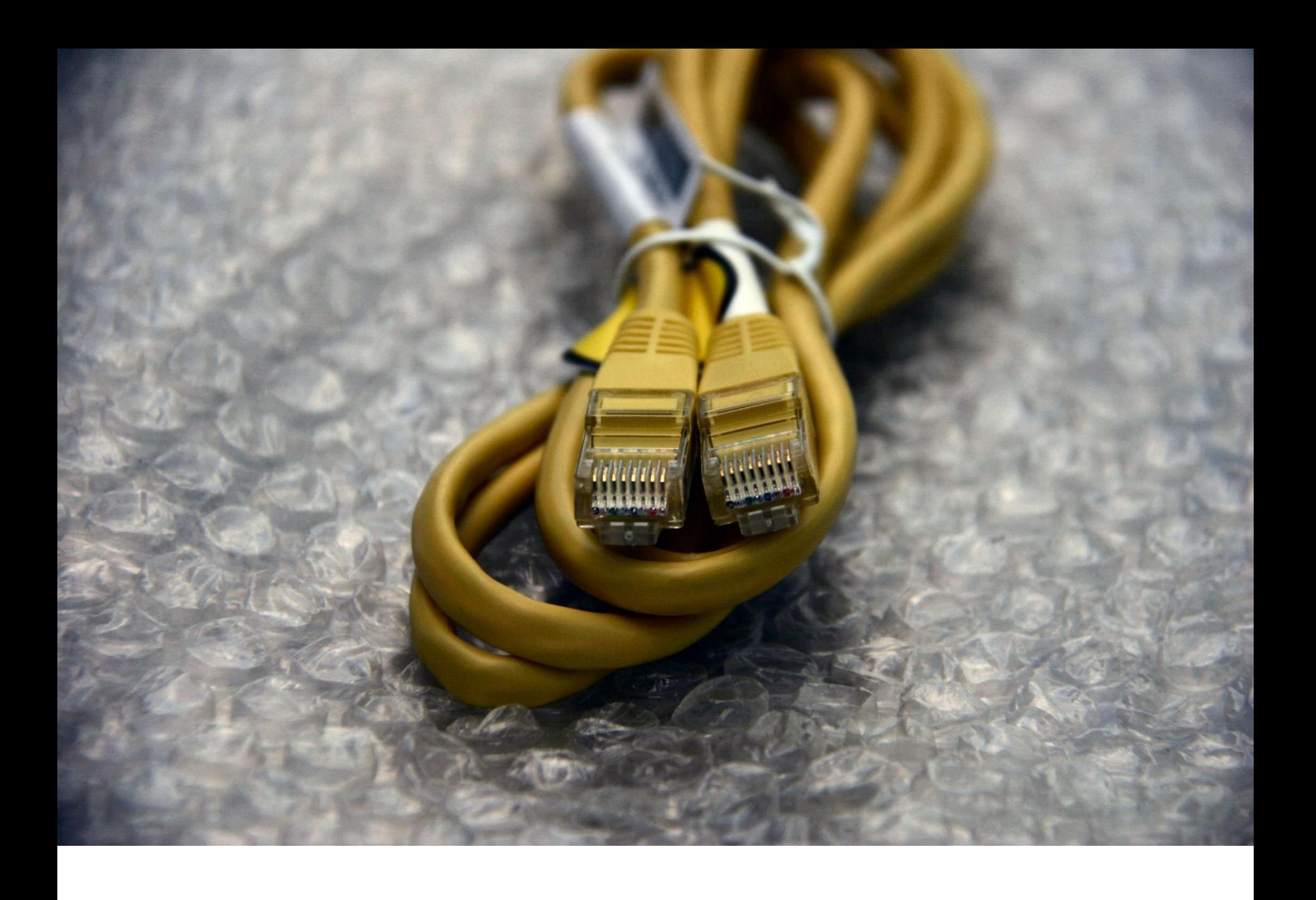

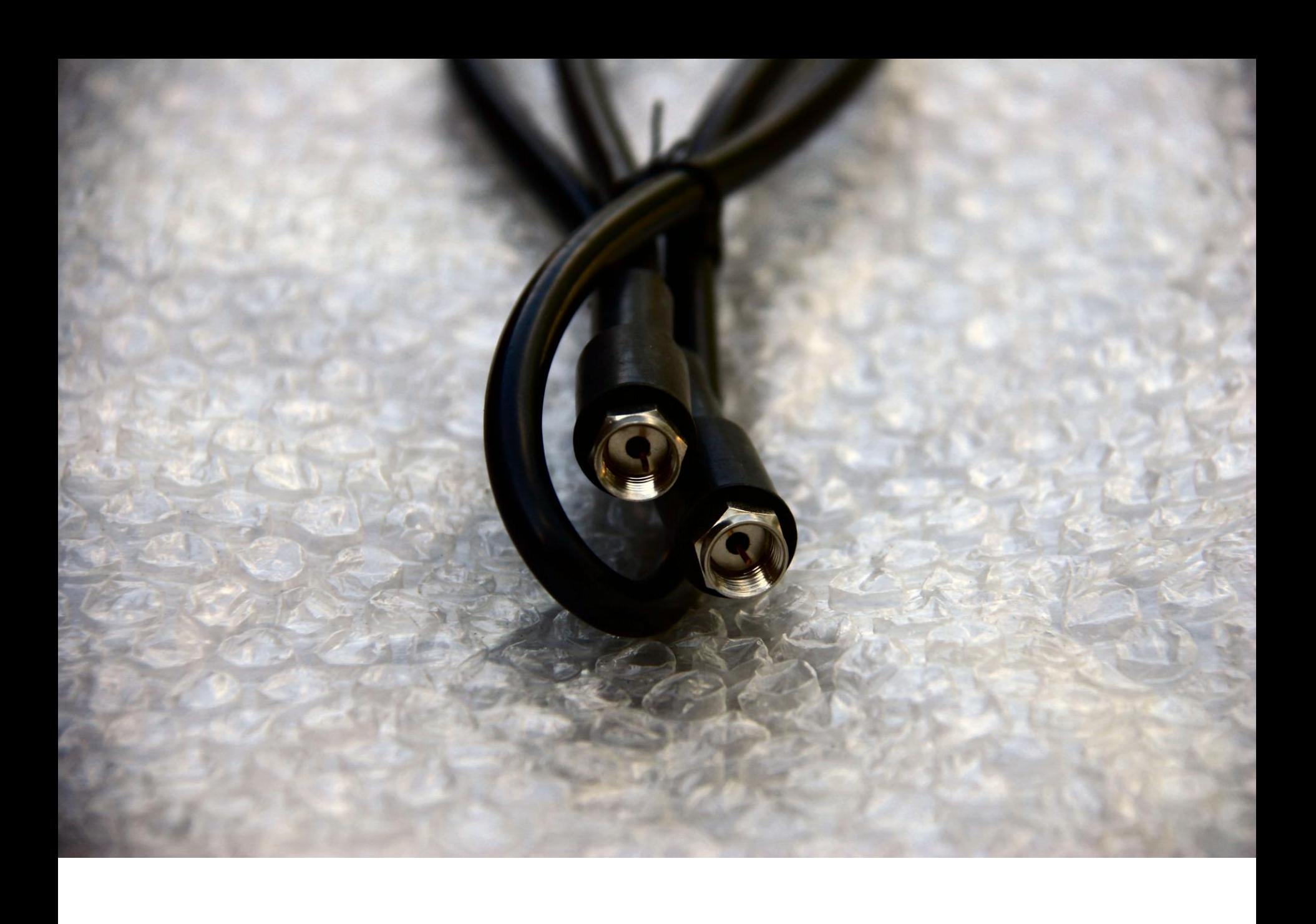

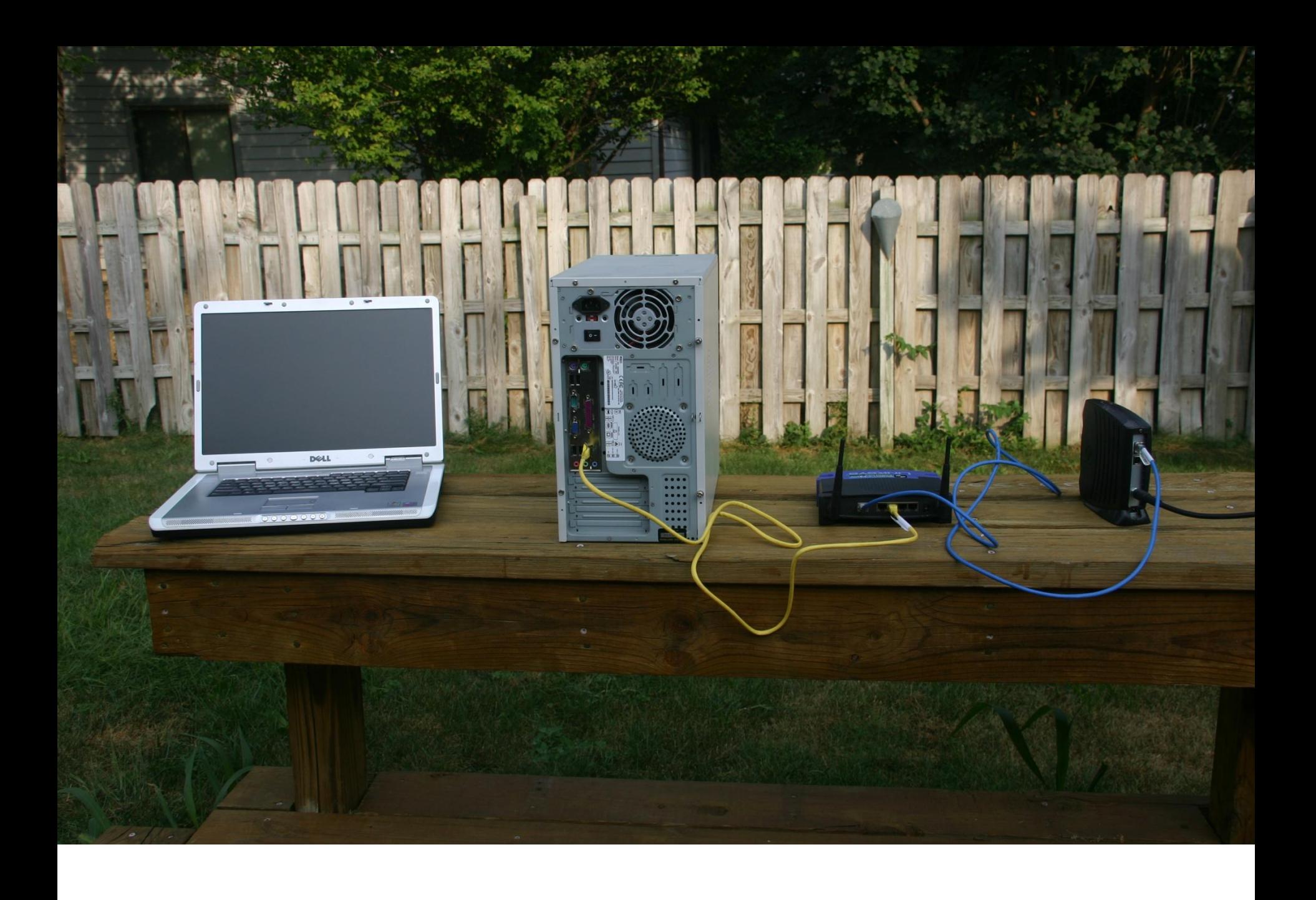

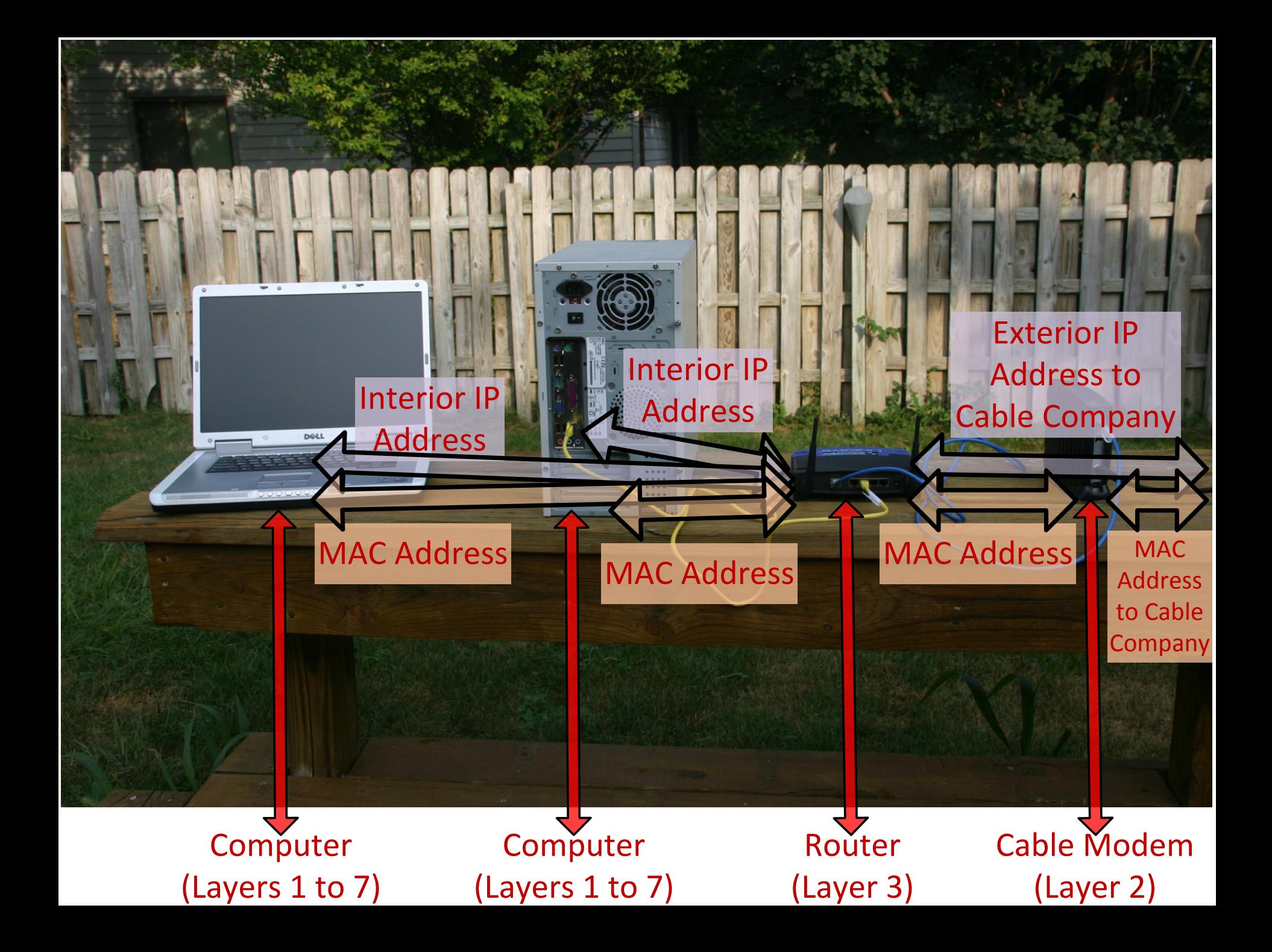

![](_page_12_Figure_0.jpeg)

![](_page_13_Picture_0.jpeg)

![](_page_14_Picture_3.jpeg)

**ADVANCED** 

### **WGR614v10**

![](_page_15_Picture_2.jpeg)

#### **Firmware Version** V1.0.2.54\_60.0.82NA

Auto

회

![](_page_15_Picture_50.jpeg)

**BASIC** 

![](_page_15_Picture_6.jpeg)

 $\beta$ 

### **BASIC** Home ۶ Internet p. **Wireless** ٠ **Attached Devices** ٠ **Parental Controls** ٠ **Guest Network** ٠

![](_page_16_Picture_50.jpeg)

Logout

**Firmware Version** 

## ٠ Ŋ

![](_page_17_Picture_25.jpeg)

![](_page_17_Picture_26.jpeg)

 $\blacktriangle$ 

**WGR614v10** 

![](_page_18_Picture_29.jpeg)

![](_page_18_Picture_30.jpeg)

**Show/Hide Help Center** 

Logout

**Firmware Version** 

Help Center

**WGR614v10** 

▾

### **Firmware Version** V1.0.2.54\_60.0.82NA

![](_page_19_Picture_97.jpeg)

![](_page_19_Picture_98.jpeg)

**BASIC** 

### **Setup Wizard**

**WPS Wizard** 

 $\blacktriangleright$  Setup

▶ Security

Administration

Advanced Setup

![](_page_19_Picture_99.jpeg)

Badman North America

Auto (1) Up to 72Mbps

**On** 

On Off

**ADVANCED** 

Name (SSID)

**Broadcast Name** 

**Wireless isolation** 

Wi-Fi Protected Setup Configured

Region Channel

Mode **Wireless AP** 

![](_page_19_Picture_100.jpeg)

end of presentation